IBM Cúram Social Program Management

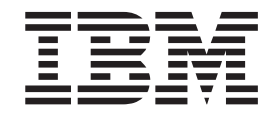

# Guia do Cúram Issue Management

*Versão 6.0.5*

IBM Cúram Social Program Management

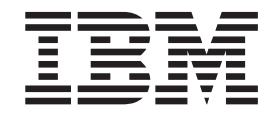

# Guia do Cúram Issue Management

*Versão 6.0.5*

**Nota**

Antes de usar essas informações e o produto suportado por elas, leia as informações em ["Avisos" na página 13](#page-22-0)

#### **Revisado em: Maio de 2013**

Esta edição se aplica ao IBM Cúram Social Program Management v6.0 5 e a todas as liberações subsequentes até que seja indicado de outra maneira em novas edições.

Materiais Licenciados - Propriedade da IBM.

#### **© Copyright IBM Corporation 2012, 2013.**

© Cúram Software Limited. 2011. Todos os direitos reservados.

# **Índice**

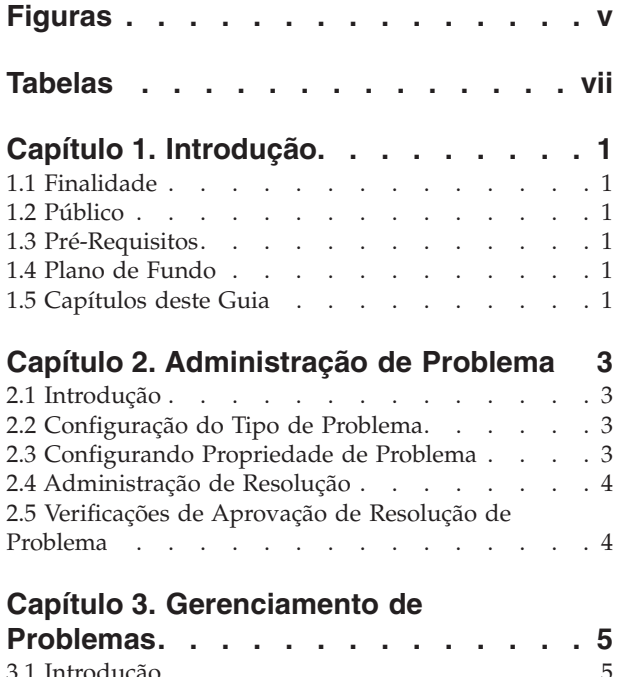

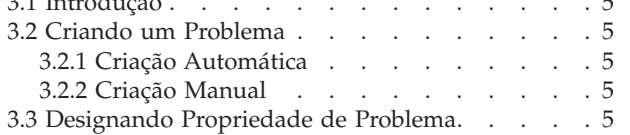

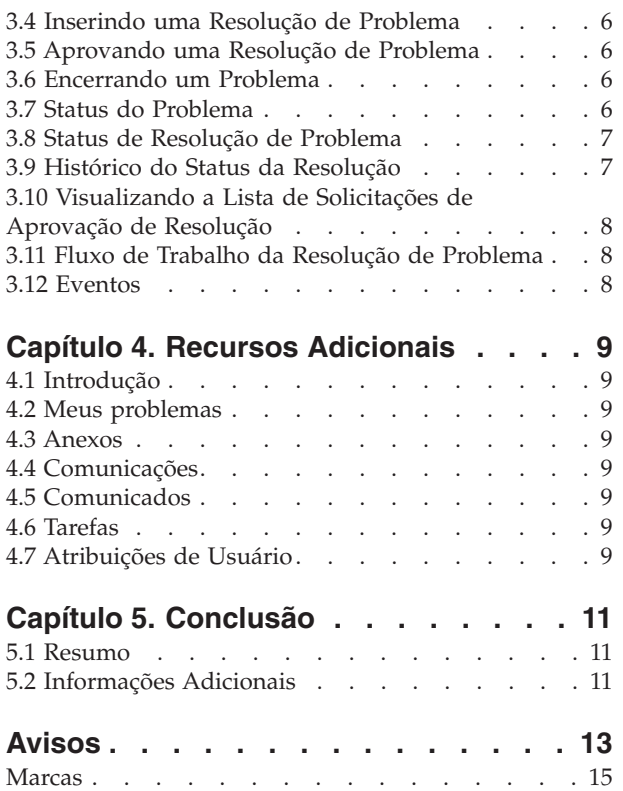

## <span id="page-6-0"></span>**Figuras**

## <span id="page-8-0"></span>**Tabelas**

[1. Status de Processamento de Problema](#page-16-0) . . . . [7](#page-16-0) 2. [Status de Processamento de Resolução](#page-16-0) . . . . [7](#page-16-0)

## <span id="page-10-0"></span>**Capítulo 1. Introdução**

### **1.1 Finalidade**

O propósito desse guia é definir a funcionalidade de gerenciamento de problemas fornecida pelo aplicativo. Após ler este guia, o leitor deve ter um entendimento básico de como os problemas são criados para gerenciar e resolver problemas identificados durante a determinação de elegibilidade.

## **1.2 Público**

Este guia é destinado a analistas de negócios empregados pela organização.

## **1.3 Pré-Requisitos**

Assume-se que o leitor esteja familiarizado com os conceitos básicos de Gerenciamento de Empresa Social. Além disso, os leitores devem estar familiarizados com o aplicativo, em especial, com os processos relacionados ao gerenciamento de caso.

## **1.4 Plano de Fundo**

Durante o processamento de caso, certas informações fornecidas por um cliente talvez precisem ser examinadas mais detalhadamente. Possíveis diferenças podem suscitar entre a evidência recebida por um reclamante e a verificação dessa evidência recebida de um terceiro. Por exemplo, se o motivo dado por um cliente para deixar um emprego for diferente do motivo fornecido por seu empregador, a organização poderá investigar isso melhor. De maneira similar, se o motivo para um cliente ter saído de um emprego for devido à má conduta, poderá ser necessário fazer outra investigação.

Quando ocorrem essas circunstâncias, um processo deve ser instaurado para resolver qualquer conflito e para gerenciar com eficácia o caso em que tenha sido identificada a discrepância. Por exemplo, a organização pode desejar suspender pagamentos de um caso até que um problema tenha sido resolvido. As soluções para gerenciar essas discrepâncias e os processos relacionados são fornecidas pelo aplicativo.

O Cúram Issue Management permite que uma organização:

- v Crie automática ou manualmente problemas de um caso
- v Visualize uma captura instantânea da evidência no momento em que o problema foi criado, bem como a evidência mais recente
- v Rastreie o progresso dos problemas
- Priorize os problemas
- v Notifique e designe os usuários adequados para os problemas
- v Gerencie as resoluções dos problemas usando os fluxos de trabalho integrados
- v Apele as resoluções de problemas

### **1.5 Capítulos deste Guia**

A lista a seguir descreve os capítulos dentro deste guia:

#### **Administração de Problema**

Este capítulo fornece uma visão geral dos aspectos de problemas configurados como parte da administração do aplicativo. Isso inclui informações sobre a configuração de tipos de problema, resoluções de problema e verificações de aprovação de resolução.

#### **Gerenciamento de Problemas**

Este capítulo fornece informações sobre como gerenciar problemas no nível de caso. Isso inclui a criação de problemas em um caso, inserindo a resolução de problema, a aprovação da resolução de problema e a visualização da lista de solicitações de aprovação de resolução. Este capítulo também lista os eventos de fluxo de trabalho que são emitidos durante o processamento do problema.

#### **Recursos Adicionais**

Este capítulo fornece informações sobre os recursos adicionais disponíveis no gerenciamento de problemas.

## <span id="page-12-0"></span>**Capítulo 2. Administração de Problema**

## **2.1 Introdução**

Os problemas podem ser criados nos casos em que as informações de problema foram configuradas como parte da administração do sistema. Quando um problema é criado em um caso, ela herdará essas informações pré-configuradas.

Esse capítulo fornece uma visão geral das informações de problema que devem ser configuradas para criar problemas dos casos. As seguintes informações são abordadas nesse capítulo:

- v Configuração do tipo de problema
- v Administração de resolução
- v Verificações de aprovação de resolução de problema

## **2.2 Configuração do Tipo de Problema**

Tipos de problema são os modelos nos quais os problemas criados nos casos se baseiam. Informações genéricas são configuradas para cada tipo de problema durante a administração do sistema. Em seguida, essas informações são herdadas pelos problemas que são configurados em casos individuais.

Um tipo de problema exclusivo é especificado para cada problema. Por exemplo, o nome do tipo de problema pode descrever o tipo de evidência ao qual o problema está relacionado. Por exemplo, "receita ganha".

Em seguida, o administrador do sistema especifica as configurações de data. As configurações de data definem o período durante o qual os detalhes dos problemas se tornam efetivos. As configurações de data incluem uma data de início e uma data de encerramento. Essas configurações são importantes porque um problema não poderá ser criado para um caso se o período efetivo desse problema não tiver começado ou já tiver terminado.

A prioridade do tipo de problema pode ser configurada. A prioridade indica o nível de importância dos problemas que são criados para esse tipo de problema.

Uma página inicial do problema pode ser especificada para um problema. A configuração da página inicial do problema define o nome da página que é usada ao visualizar os detalhes do problema para os casos relacionados a esse problema.

Um evento de fluxo de trabalho pode estar associado a cada tipo de problema que esteja configurado. Um usuário pode especificar a classe do evento de fluxo de trabalho e o tipo a ser levantado quando um problema desse tipo é criado. Por exemplo, um evento de suspensão de pagamento pode ser acionado quando é criado um problema com base nesse tipo.

#### **2.3 Configurando Propriedade de Problema**

Uma configuração de Estratégia de Propriedade de Problema fornecida permite que um administrador defina uma estratégia de propriedade para problemas com base em um tipo específico usando fluxo de trabalho. A propriedade do problema é uma funcionalidade semelhante à propriedade do caso. Se uma estratégia de propriedade for especificada para um tipo de problema, essa configuração será usada para definir como o proprietário do caso inicial para o problema deve ser determinado. Uma organização pode substituir a estratégia de propriedade de problema padrão, dependendo de seus requisitos para designar a propriedade a qualquer usuário, unidade de organização, posição ou fila de trabalhos.

### <span id="page-13-0"></span>**2.4 Administração de Resolução**

As resoluções de problemas são configuradas durante a administração do sistema. Em seguida, essas resoluções podem ser inseridas em um problema por um responsável pelo caso. Qualquer número de resoluções pode ser configurado. Exemplos de resoluções incluem "acordar com o cliente", "acordar com o empregador".

Cada resolução é configurada como um valor de tabela de códigos selecionáveis e também pode ter um evento de fluxo de trabalho associado que é emitido quando a resolução é inserida em um problema. Os eventos de fluxo de trabalho são usados para acionar uma função específica de processamento de caso. Por exemplo, um evento de fluxo de trabalho que cancela a suspensão de um pagamento no caso relacionado pode ser acionado quando uma resolução de "acordar com o cliente" é inserida em um problema.

#### **2.5 Verificações de Aprovação de Resolução de Problema**

A verificação de aprovação de resolução de problema é usada para determinar se uma resolução de problema é aprovada manual ou automaticamente.

As verificações de aprovação de resolução de problema podem ser definidas para um tipo de problema, uma unidade de organização ou um usuário. A configuração das verificações de aprovação no nível do usuário controla a resolução de problemas designados aos usuários. A configuração das verificações de aprovação no nível da unidade de organização controla a resolução de problemas designados a posições nessa unidade de organização. A configuração das verificações de aprovação no nível da configuração controla resoluções em todos os problemas baseados nessa configuração de problema (em todos os usuários).

Ao configurar verificações de aprovação de resolução nos níveis de unidade de organização e de usuário, um usuário deve especificar se a verificação de aprovação deve ser aplicada a uma resolução em um único problema ou a todos os problemas.

Quando uma resolução de um problema é enviada para aprovação por um usuário, o sistema verifica primeiro as informações de verificação de aprovação de resolução de problema do usuário. Se não existir nenhuma verificação de aprovação de resolução de problema no nível do usuário, o sistema procurará verificações de aprovação para a unidade de organização à qual o usuário pertence. Se não existir nenhuma verificação de aprovação de resolução de problema para a unidade de organização, o sistema procurará verificações de aprovação no nível de configuração de problema.

## <span id="page-14-0"></span>**Capítulo 3. Gerenciamento de Problemas**

## **3.1 Introdução**

Os problemas são gerenciados caso a caso. Os problemas gerenciados no nível de caso são instâncias de tipos de problema que se aplicam a um determinado caso. Um ou mais problemas podem ser configurados em um caso individual, conforme necessário. Esse capítulo descreve como os problemas são criados e gerenciados no nível de caso. Esse capítulo também descreve os processos de problema que emitem eventos de fluxo de trabalho.

### **3.2 Criando um Problema**

Os problemas são criados para gerenciar problemas ou perguntas relacionados ao caso identificados por responsáveis pelo caso durante o curso de seus trabalhos. Os problemas também podem ser criados para gerenciar discrepâncias de evidências identificadas durante o processamento de regras. Um problema pode ser criado manualmente por um usuário ou automaticamente pelo sistema.

## **3.2.1 Criação Automática**

Normalmente, os problemas são criados durante o processamento de caso quando uma discrepância é identificada entre dois elementos de evidência. Com base nas circunstâncias identificadas pela organização que deram origem à discrepância, o aplicativo fornece o recurso para criar automaticamente um problema.

## **3.2.2 Criação Manual**

Um problema pode ser criado manualmente. A criação de registro de problema estabelece o tipo de evidência ao qual o problema está relacionado; por exemplo, "evidência de empregabilidade" e o tipo de problema que está relacionado à evidência; por exemplo, "receita ganha".

Durante a criação de registro de problema, o usuário indica a evidência que deu origem ao problema. O sistema armazena automaticamente uma captura instantânea dessa evidência e a associa ao problema. A captura instantânea fornece um reflexo definitivo da evidência original no momento em que ela foi criada e não pode ser modificada. O sistema vincula a captura instantânea e a evidência atual ao problema. A evidência atual é a evidência no caso em seu estado atual, isto é, a evidência que foi alterada.

O usuário também especifica a data de início e de encerramento para o problema, bem como sua prioridade. A data de início indica a data em que o problema foi identificado. A prioridade do problema é herdada do tipo de problema que está associado ao problema. Um usuário pode alterar a prioridade em uma base de problema por problema.

### **3.3 Designando Propriedade de Problema**

O aplicativo fornece uma estratégia de propriedade de problema de amostra que pode ser substituída pelas agências conforme necessário. Quando um problema é criado, o sistema configura automaticamente o usuário que é o revisor do caso no qual o problema foi criado como o proprietário inicial. A propriedade do problema pode ser transferida. O proprietário de um problema pode ser um usuário ou um grupo de organizações, como uma unidade de organização, uma posição ou uma fila de trabalhos. Se o proprietário do problema for configurado para ser uma unidade de organização, fila de trabalhos ou posição, quaisquer usuários que são membros do grupo de organizações podem acompanhar o problema. A estratégia de propriedade de problema pertencente à agência pode ser configurada, dependendo de seus requisitos. Para obter informações adicionais sobre a configuração da propriedade do problema, consulte [2.3, "Configurando Propriedade de Problema", na página 3.](#page-12-0)

#### <span id="page-15-0"></span>**3.4 Inserindo uma Resolução de Problema**

Um problema não pode ser resolvido enquanto uma resolução é inserida nele. Depois que o problema tiver sido revisado por um responsável pelo caso, o responsável pelo caso inserirá uma resolução. A resolução reflete a adjudicação do responsável pelo caso na evidência a ser usada ao determinar a elegibilidade do cliente. Por exemplo, uma resolução "acordar com o cliente" indica que a evidência determinada pelo cliente deve ser usada no lugar da evidência fornecida por um terceiro.

As resoluções que podem ser inseridas são herdadas daquelas configuradas para o tipo de problema durante a administração do sistema. Qualquer evento de fluxo de trabalho associado à configuração da resolução também será emitido quando essa resolução for inserida em um problema. Por exemplo, um evento de fluxo de trabalho com cancelamento de suspensão de pagamento será acionado automaticamente se uma resolução associada a esse evento for inserida no problema.

#### **3.5 Aprovando uma Resolução de Problema**

Uma resolução de problema deve ser aprovada. O propósito deste estágio é verificar se a resolução inserida para o problema está correta. Durante esse estágio, uma resolução de problema é enviada para aprovação e aprovada ou rejeitada. Um fluxo de trabalho é acionado e requer que o supervisor de caso aprove ou rejeite a resolução de problema. Para obter informações adicionais, consulte [3.11, "Fluxo de](#page-17-0) [Trabalho da Resolução de Problema", na página 8.](#page-17-0)

O responsável pelo caso envia uma resolução de problema para aprovação. Em seguida, a resolução de problema é aprovada ou rejeitada pelo supervisor de caso. Se o responsável pelo caso tiver direitos de aprovação de resolução como parte de seu perfil de segurança, ou se o supervisor de caso enviar a resolução de problema, a resolução de problema será aprovada automaticamente.

As resoluções de problema enviadas para aprovação possuem um status de submetido; as resoluções de problema aprovadas possuem um status de aprovado.

Se a resolução de problema for rejeitada, deverá ser resubmetida para ter progresso.

Depois que a resolução de problema for aprovada, o problema será automaticamente encerrado pelo sistema.

#### **3.6 Encerrando um Problema**

Um problema é encerrado automaticamente pelo sistema quando sua resolução é aprovada. Um problema também pode ser manualmente encerrado em qualquer estágio. Por exemplo, um usuário poderá encerrar um problema se a evidência que originou o problema tiver sido corrigida desde que o problema foi aberto.

Quando um problema é encerrado manualmente, o motivo para o encerramento do problema é especificado. Se o usuário que encerra o problema não for o revisor do caso relacionado, será enviada uma notificação ao revisor relevante para informá-lo que o problema foi encerrado.

Depois que um problema é encerrado, os detalhes de encerramento podem ser alterados por um usuário do sistema.

#### **3.7 Status do Problema**

Cada problema que é criado em um caso possui um status que descreve seu progresso. Existem três status de problema: em aberto, encerrado e cancelado. Cada status muda durante o processamento do problema.

A tabela a seguir descreve cada status de problema:

<span id="page-16-0"></span>*Tabela 1. Status de Processamento de Problema*.

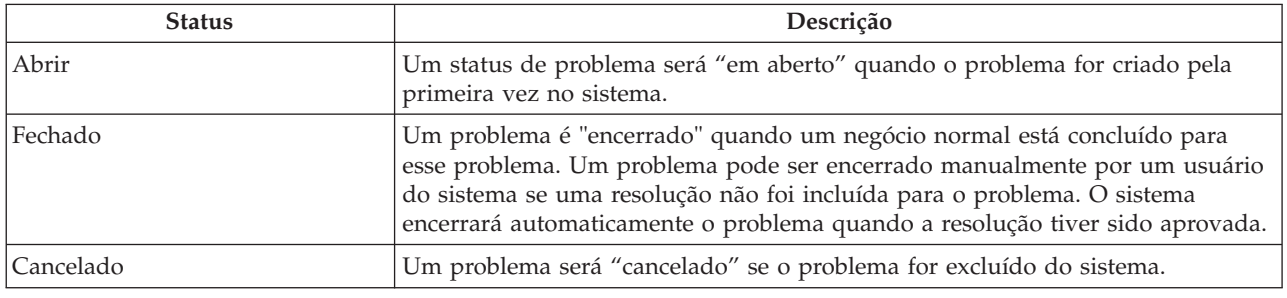

Essa tabela descreve os status de processamento que um problema pode ter.

#### **3.8 Status de Resolução de Problema**

Cada resolução que é criada em um problema possui um status que descreve seu progresso. Existem quatro status de resolução: em edição, enviada, aprovada e rejeitada. Cada status muda durante o processamento do problema.

A tabela a seguir descreve cada status de resolução:

*Tabela 2. Status de Processamento de Resolução*.

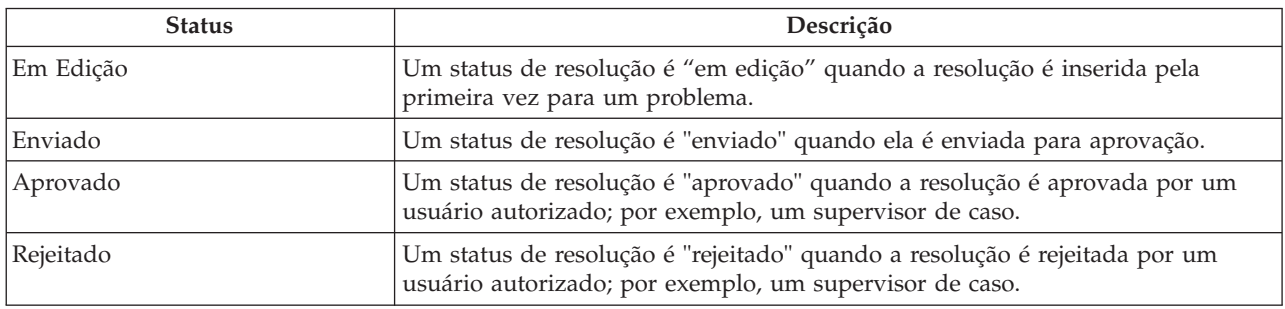

Essa tabela descreve os status de processamento que uma resolução pode ter.

#### **3.9 Histórico do Status da Resolução**

Um histórico de status de resolução é mantido automaticamente para todas as resoluções de problema. O histórico de status de resolução registra detalhes de cada mudança de status de resolução a que o problema foi submetido durante seu tempo de vida. O histórico de status de resolução é automaticamente atualizado quando um usuário insere uma resolução para um problema, envia uma resolução para aprovação, aprova ou rejeita uma resolução.

Sempre que o sistema detectar uma instância de processamento para uma resolução, a resolução será incluída no histórico. O histórico exibe um registro da resolução, o status da resolução e sua data de vigência. A data de vigência permite que o usuário determine a duração de cada status.

O histórico de status da resolução permite que um usuário controle o progresso de uma resolução a partir do momento em que ela é criada até o momento em que ela é aprovada.

### <span id="page-17-0"></span>**3.10 Visualizando a Lista de Solicitações de Aprovação de Resolução**

Toda vez que uma resolução é submetida por um responsável pelo caso para aprovação, a solicitação de aprovação da resolução é automaticamente registrada na lista de solicitações de aprovação de resolução. A lista exibe o nome do usuário que solicitou a aprovação da resolução e a data em que a solicitação foi feita. Se o sistema determinar que a resolução deve ser automaticamente aprovada, uma data de decisão da aprovação deverá ser configurada para a data atual e o status da resolução será exibido. Se for necessário aprovar a resolução manualmente, a data de decisão da aprovação será configurada para a data atual e o nome do usuário atual conectado será exibido. Se o usuário decidir rejeitar a solicitação de aprovação, o motivo e os comentários da rejeição também serão exibidos.

## **3.11 Fluxo de Trabalho da Resolução de Problema**

Quando uma resolução de problema é enviada para aprovação por um responsável pelo caso, o sistema cria automaticamente uma tarefa solicitando que o supervisor de caso aprove a resolução. Quando a resolução é aprovada, uma notificação é enviada ao responsável pelo caso notificando-o do resultado da solicitação de aprovação.

#### **3.12 Eventos**

Um calendário de eventos é fornecido para todos os eventos. Cada calendário exibe o nome do evento e a data na qual o evento ocorre na entrada de data apropriada. Inúmeros eventos são criados automaticamente para cada problema. Esses eventos aparecem no calendário de problema.

Inúmeros eventos são criados automaticamente pelo sistema durante o processamento de problema específico. Esses eventos são:

#### **Problema em Aberto**

Um evento de problema em aberto é registrado quando um problema é criado.

#### **Resolução Submetida**

Um evento de resolução submetida é registrado quando uma resolução é enviada para aprovação.

#### **Resolução Aprovada**

Um evento de resolução aprovada é registrado quando uma resolução é aprovada.

#### **Resolução Rejeitada**

Um evento de resolução rejeitada é registrado na data em que uma resolução é rejeitada.

#### **Problema Encerrado**

Um evento de problema encerrado é registrado na data em que um problema é encerrado.

## <span id="page-18-0"></span>**Capítulo 4. Recursos Adicionais**

## **4.1 Introdução**

Os recursos adicionais a seguir também estarão disponíveis dentro dos problemas. Esses recursos são modelados na funcionalidade do aplicativo principal.

#### **4.2 Meus problemas**

Uma lista de problemas é mantida automaticamente pelo sistema. A página da lista de problemas permite que os usuários visualizem uma lista de todos os problemas em um caso.

### **4.3 Anexos**

Um anexo é um arquivo suplementar, como um documento de texto, que é anexado a um problema. A organização pode anexar documentos escaneados, como certidões de nascimento e registros de emprego para fornecer informações sobre um problema. Uma faixa de tipos de arquivos é suportada, incluindo MicrosoftWord, MicrosoftExcel e PDF. Assim que o arquivo for anexado ao problema, ele pode ser acessado por outros usuários do sistema com privilégios de segurança apropriados.

### **4.4 Comunicações**

Uma comunicação é uma correspondência para ou da organização. Qualquer comunicação criada em um problema é automaticamente relacionada a esse problema. As comunicações podem ser em papel, por telefone ou por email. A funcionalidade de comunicação pode ser integrada com os modelos Microsoft Word, modelos XSL ou servidores de email. Uma comunicação pode ser registrada para o membro de caso cuja evidência deu origem ao problema. Para obter informações adicionais, consulte o Cúram Communications Guide.

### **4.5 Comunicados**

Notas são usadas para fornecer informações adicionais sobre um problema. Uma nota é inserida como texto livre e pode ser priorizada e receber uma classificação de sensibilidade para que ela possa ser acessada apenas por determinados usuários. Uma nota não pode ser sobrescrita, pois ela é criada no sistema. Quando uma nota é modificada, o sistema mantém um histórico de notas que inclui cada versão de uma nota, o horário e a data em que a nota foi inserida no sistema e o usuário que realizou as modificações. Uma nota é automaticamente criada quando um problema é fechado.

### **4.6 Tarefas**

### **4.7 Atribuições de Usuário**

Uma função de usuário especifica um usuário ao qual é designada a responsabilidade por um problema. Há dois tipos de funções de usuários: a função de proprietário do caso e a função de supervisor do caso. A função de proprietário do caso especifica o usuário ao qual é designada uma responsabilidade por um problema. A função de supervisor especifica o usuário que supervisiona o gerenciamento de um problema.

## <span id="page-20-0"></span>**Capítulo 5. Conclusão**

#### **5.1 Resumo**

A seguir há um resumo dos principais conceitos cobertos neste guia:

- v Problemas são criados para gerenciar e resolver problemas identificados nos casos durante a determinação de elegibilidade.
- v Os tipos de problemas são configurados como parte da administração do sistema e podem ser associados a tipos de evidência e eventos de fluxo de trabalho. Esses tipos de problema são usados para criar problemas customizados em casos de uma pessoa dentro do Case Manager.
- v O progresso do tipo de problema é rastreado a partir da criação de registro de problema, inserindo uma resolução para o problema, aprovando a resolução e encerrando o problema.

#### **5.2 Informações Adicionais**

Esse guia é um complemento às informações abordadas nos guias de negócios principais. São os seguintes:

#### **Cúram Integrated Case Management Guide**

Este guia cobre os conceitos básicos do processamento de caso.

#### **Guia do Participante do Cúram**

Este guia cobre os conceitos básicos da funcionalidade do participante.

**Cúram Nominees Guide**

Este guia aborda os conceitos básicos da funcionalidade do designado.

**Cúram Financials Guide**

Este guia cobre os conceitos básicos do processamento financeiro.

#### **Guia de Comunicações do Cúram**

Este guia aborda os conceitos básicos do gerenciamento de comunicação.

**Guia de Visão Geral de Fluxo de Trabalho do Cúram** Este guia fornece uma visão geral do fluxo de trabalho.

#### **Guia do Cúram Service Planning**

Este guia fornece uma visão geral do Cúram Service Planning.

#### **Cúram Verification Engine Guide**

Este guia fornece uma visão geral do Cúram Verification Engine.

#### **Guia de Evidência do Cúram**

Este guia aborda os conceitos básicos da funcionalidade de evidência.

## <span id="page-22-0"></span>**Avisos**

Essas informações foram desenvolvidas para produtos e serviços oferecidos nos Estados Unidos. É possível que a IBM não ofereça em outros países os produtos, serviços ou recursos discutidos neste documento. Consulte o representante IBM local para obter informações sobre os produtos e serviços disponíveis atualmente em sua área. Qualquer referência a produtos, programas ou serviços IBM não significa que somente produtos, programas ou serviços IBM possam ser utilizados. Qualquer produto, programa ou serviço funcionalmente equivalente, que não infrinja nenhum direito de propriedade intelectual da IBM poderá ser utilizado. Entretanto, a avaliação e verificação da operação de qualquer produto, programa ou serviço não IBM são de responsabilidade do Cliente. A IBM pode ter patentes ou solicitações de patentes pendentes relativas a assuntos descritos nesta publicação. O fornecimento dessa publicação não concede ao Cliente nenhuma licença para essas patentes. Pedidos de licença devem ser enviados, por escrito para

Gerência de Relações Comerciais e Industriais da IBM Brasil

Av. Pasteur 138-146

Rio de Janeiro, RJ

Botafogo

CEP 22290-240

Para pedidos de licença relacionados a informações de DBCS (Conjunto de Caracteres de Byte Duplo), entre em contato com o Departamento de Propriedade Intelectual da IBM em seu país ou envie pedidos de licença, por escrito, para:

Intellectual Property Licensing

Lei de Propriedade Legal e Intelectual.

IBM Japan Ltd.

Av. Pasteur, 138-146, Botafogo

Rio de Janeiro, RJ - CEP 22290-240

O parágrafo a seguir não se aplica ao Reino Unido ou qualquer outro país em que tais disposições não estejam de acordo com a legislação local: A INTERNATIONAL BUSINESS MACHINES CORPORATION FORNECE ESTA PUBLICAÇÃO "NO ESTADO EM QUE SE ENCONTRA", SEM GARANTIA DE NENHUM TIPO, SEJA EXPRESSA OU IMPLÍCITA, INCLUINDO, MAS A ELAS NÃO SE LIMITANDO, AS GARANTIAS IMPLÍCITAS DE NÃO INFRAÇÃO, COMERCIALIZAÇÃO OU ADEQUAÇÃO A UM DETERMINADO PROPÓSITO. Alguns países não permitem a exclusão de garantias expressas ou implícitas em certas transações; portanto, essa disposição pode não se aplicar ao Cliente.

Essas informações podem conter imprecisões técnicas ou erros tipográficos. Periodicamente são feitas alterações nas informações aqui contidas; tais alterações serão incorporadas em futuras edições desta publicação. A IBM pode fazer aperfeiçoamentos e/ou alterações nos produtos ou programas descritos nesta publicação a qualquer momento sem aviso prévio.

Referências nestas informações a Web sites não IBM são fornecidas apenas por conveniência e não representam de forma alguma um endosso a esses Web sites. Os materiais contidos nesses Web sites não fazem parte dos materiais deste produto IBM e a utilização desses Web sites é de inteira responsabilidade do Cliente.

A IBM pode utilizar ou distribuir as informações fornecidas da forma que julgar apropriada sem incorrer em qualquer obrigação para com o Cliente. Licenciados deste programa que desejam obter informações sobre este assunto com objetivo de permitir: (i) a troca de informações entre programas criados independentemente e outros programas (incluindo este) e (ii) a utilização mútua das informações trocadas, devem entrar em contato com:

Gerência de Relações Comerciais e Industriais da IBM Brasil

AV. Pasteur, 138-146

Botafogo

Rio de Janeiro, RJ

CEP 22290-240

Estas informações podem estar disponíveis, observadas as condições e os termos apropriados, incluindo, em alguns casos, o pagamento de uma taxa.

O programa licenciado descrito neste documento e todo o material licenciado disponível são fornecidos pela IBM sob os termos do IBM Customer Agreement, do Contrato de Licença do Programa Internacional IBM ou de qualquer outro contrato equivalente.

Quaisquer dados de desempenho contidos aqui foram determinados em ambientes controlados. Portanto, os resultados obtidos em outros ambientes operacionais poderão variar significativamente. Algumas medidas podem ter sido tomadas em sistemas de nível de desenvolvimento e não há garantia de que tais medidas sejam iguais em sistemas normalmente disponíveis. Além disso, algumas medidas podem ter sido estimadas por dedução. O resultado real pode variar. Os usuários deste documento devem verificar os dados aplicáveis para seus ambientes específicos.

As informações relativas a produtos não IBM foram obtidas junto aos fornecedores dos respectivos produtos, de seus anúncios publicados ou de outras fontes disponíveis publicamente.

A IBM não testou estes produtos e não pode confirmar a precisão de seu desempenho, compatibilidade nem qualquer outra reivindicação relacionada a produtos não IBM. Dúvidas sobre a capacidade de produtos não IBM devem ser encaminhadas diretamente a seus fornecedores.

Todas as declarações relacionadas aos objetivos e intenções futuras da IBM estão sujeitas a alterações ou cancelamento sem aviso prévio e representam apenas metas e objetivos.

Todos os preços da IBM mostrados são preços de varejo sugeridos pela IBM, atuais e sujeitos a alteração sem aviso. Os preços de revendedor podem variar.

Estas informações foram projetadas apenas com o propósito de planejamento. As informações aqui contidas estão sujeitas a alterações antes que os produtos descritos estejam disponíveis.

Estas informações contêm exemplos de dados e relatórios utilizados nas operações diárias de negócios. Para ilustrá-los da forma mais completa possível, os exemplos incluem nomes de indivíduos, empresas, marcas e produtos. Todos esses nomes são fictícios e qualquer semelhança com nomes e endereços utilizados por uma empresa real é mera coincidência.

#### <span id="page-24-0"></span>LICENÇA DE COPYRIGHT:

Estas informações contêm programas de aplicativos de amostra na linguagem fonte, ilustrando as técnicas de programação em diversas plataformas operacionais. É possível copiar, modificar e distribuir esses programas de amostra sem a necessidade de pagar à IBM, com objetivos de desenvolvimento, utilização, marketing ou distribuição de programas aplicativos em conformidade com a interface de programação do aplicativo para a plataforma operacional para a qual os programas de amostra são criados. Esses exemplos não foram completamente testados em todas as condições. Portanto, a IBM não pode garantir ou implicar a confiabilidade, manutenção ou função destes programas. Os programas de exemplo são fornecidos "NO ESTADO EM QUE SE ENCONTRAM", sem garantia de nenhum tipo. A IBM não se responsabilizará por nenhum dano derivado do uso dos programas de exemplo.

Cada cópia ou parte deste programas de exemplo ou qualquer trabalho derivado deve incluir um aviso de direitos autorais com os dizeres:

© (nome da empresa) (ano). Partes deste código são derivadas dos Programas de Exemplo da IBM Corp.

© Copyright IBM Corp. \_enter the year or years\_. Todos os Direitos Reservados.

Se estiver visualizando esta cópia digital das informações, as fotografias e as ilustrações coloridas podem não aparecer.

#### **Marcas**

IBM, o logotipo IBM e ibm.com são marcas ou marcas registradas da International Business Machines Corp., registradas em várias jurisdições no mundo todo. Outros nomes de produtos e serviços podem ser marcas registradas da IBM ou de outras empresas. Uma lista atual de marcas registradas da IBM está disponível na web em "Copyright and trademark information" em [http://www.ibm.com/legal/us/en/](http://www.ibm.com/legal/us/en/copytrade.shtml) [copytrade.shtml.](http://www.ibm.com/legal/us/en/copytrade.shtml)

Adobe, o logotipo Adobe e Portable Document Format (PDF) são marcas ou marcas registradas da Adobe Systems Incorporated nos Estados Unidos e/ou em outros países.

Microsoft, Word e Excel são marcas registradas da Microsoft Corporation nos Estados Unidos e/ou em outros países.

Outros nomes podem ser marcas registradas de seus respectivos proprietários. Outros nomes de empresas, produtos e serviços podem ser marcas comeciais ou marcas de serviço de terceiros.

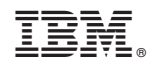

Impresso no Brasil